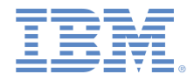

#### *IBM Worklight Foundation V6.2.0 Getting Started*

#### **Custom authenticator and login module in iOS native applications**

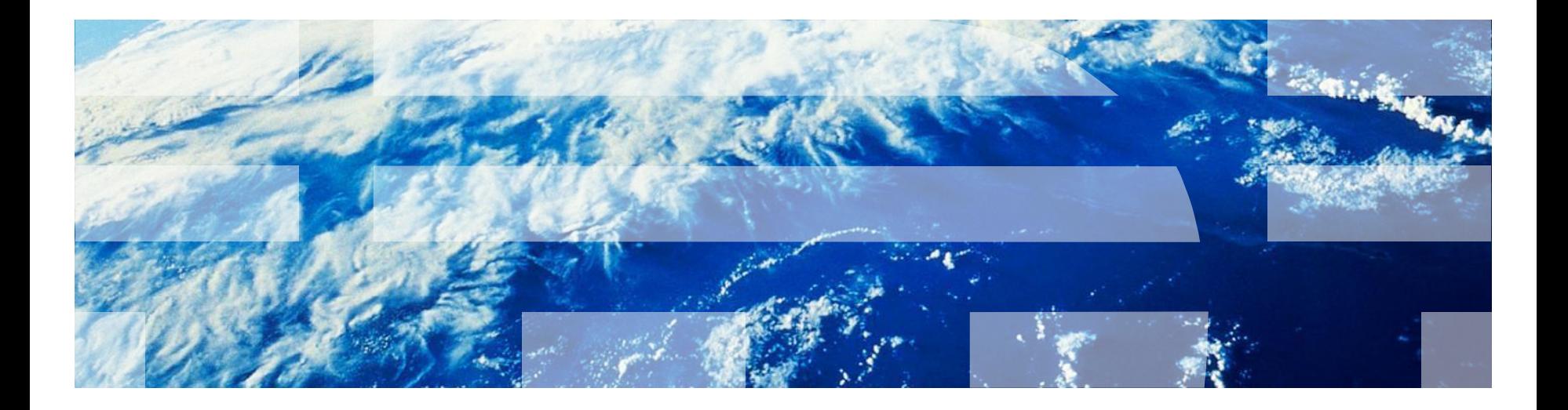

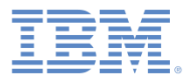

#### *Trademarks*

- IBM, the IBM logo, ibm.com, and Worklight are trademarks or registered trademarks of International Business Machines Corporation, registered in many jurisdictions worldwide. Other product and service names might be trademarks of IBM or other companies. A current list of IBM trademarks is available on the Web at "[Copyright and trademark information"](http://www.ibm.com/legal/copytrade.shtml) at [www.ibm.com/legal/copytrade.shtml](http://www.ibm.com/legal/copytrade.shtml).
- Java and all Java-based trademarks and logos are trademarks or registered trademarks of Oracle and/or its affiliates.
- Other company products or service names may be trademarks or service marks of others.
- This document may not be reproduced in whole or in part without the prior written permission of IBM.

#### *About IBM®*

• See <http://www.ibm.com/ibm/us/en/>

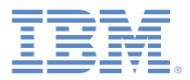

## *Agenda*

- **E** Introduction to authentication
- Configuring the authenticationConfig.xml file
- **Creating a custom Java authenticator**
- **Creating a custom Java login module**
- **Creating client-side authentication components**
- **Examining the result**

# *Introduction to authentication (1 of 3)*

- The authentication process can be interactive:
	- For example, user name and password
- Or non-interactive:
	- For example, header-based authentication
- **This process can involve a single step:** 
	- For example, a simple user name/password form)
- Or multiple steps:
	- For example, it might have to add a challenge after it issues the first password.
- The definition of the authentication realm includes the class name of an authenticator and a reference to a login module.
- An authenticator is an entity that collects user information.
	- For example, a login form
- A login module is a server entity that validates the retrieved user credentials and builds the user identity.
- You configure authentication settings such as realms, authenticators, and login modules, in the authenticationConfig.xml file that comes with Worklight Server.

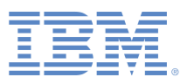

An unauthenticated user tries to access the resource that is protected by an authentication realm.

An *authenticator* is called to collect user credentials, that is, the user name and password.

The *Login module* receives the collected credentials and validates them.

If the supplied credentials pass validation, the Login Module creates the *User Identity* object and flags the session as authenticated in a specified realm.

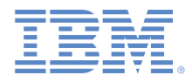

#### *Introduction to authentication (2 of 3)*

- The authenticator, login module, and user identity instances are stored in a session scope. Therefore they exist while the session is alive.
- You can write custom login modules and authenticators when the default ones do not match your requirements.
- **•** In previous modules:
	- You implemented a form-based authentication and used a non-validating login module.
	- You implemented an adapter-based authentication without having to add login modules, and validated credentials manually.
- In some cases, when credentials cannot be validated at adapter level and validation requires more complex code, you can implement an extra login module.
	- For example, when the validation of credentials must be customized for a specific enterprise; or when more information must be retrieved from each client request, such as cookie, header, and user-agent.

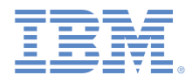

#### *Introduction to authentication (3 of 3)*

- This module explains how to create a custom authenticator and a login module:
	- You learn how to implement a custom authenticator that collects the user name and password by using a request to a predefined URL.
	- You learn how to implement a custom login module that checks credentials that are received from the authenticator.
	- You learn how to define a realm that uses your custom authenticator and login module.
	- You learn how to use this realm to protect resources.
- For more information about authentication concepts, see IBM® Worklight ® Foundation user documentation.

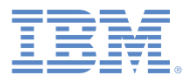

## *Agenda*

- **E** Introduction to authentication
- Configuring the authenticationConfig.xml file
- **Creating a custom Java authenticator**
- **Creating a custom Java login module**
- **Creating client-side authentication components**
- **Examining the result**

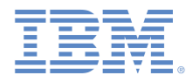

# *Configuring authenticationConfig.xml (1 of 2)*

- Add authentication information to the **authenticationConfig.xml** file.
- In the  $\leq$ realms> section, define a realm called **CustomAuthenticatorRealm**.
	- Make sure that it uses **CustomLoginModule**.
- Specify **MyCustomAuthenticator** as the class name. You implement it in subsequents slides.

```
<realm_name="CustomAuthenticatorRealm"_loginModule="CustomLoginModule">
    <className>com.mypackage.MyCustomAuthenticator</className>
</realm>
         <u>smo "Cample Ann Rool m" looi sModulo "CteonaDummu"s</u>
```
▪ In the <loginModules> section, add a **loginModule** called **CustomLoginModule**.

```
<loginModule name="CustomLoginModule">
    <className>com.mypackage.MyCustomLoginModule</className>
</loginModule>
```
Specify MyCustomLoginModule as the class name; you implement it in subsequent slides.

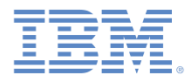

# *Configuring authenticationConfig.xml (2 of 2)*

- $\blacksquare$  In the  $\lt$ securityTests $>$  section, add a security test.
- Later, you use this security test to protect the adapter procedure. Therefore, use a <customSecurityTest> element.

```
<securityTests>
   <customSecurityTest name="CustomAuthSecurityTest">
        <test isInternalUserID="true" realm="CustomAuthenticatorRealm"/>
   </customSecurityTest>
</securityTests>
```
▪ Remember the security test name, because you use in the next slides.

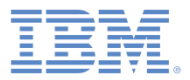

## *Agenda*

- **E** Introduction to authentication
- Configuring the authenticationConfig.xml file
- **Example 2 Creating a custom Java authenticator**
- **Creating a custom Java login module**
- **Creating client-side authentication components**
- **Examining the result**

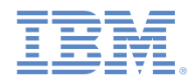

### *Creating a custom Java™ authenticator (1 of 21)*

- The authenticator API includes the following methods:
	- void **init**(Map<String, String> options)
	- AuthenticationResult **processRequest**(HttpServletRequest request, HttpServletResponse response, boolean isAccessToProtectedResource)
	- AuthenticationResult **processAuthenticationFailure**(HttpServletRequest request, HttpServletResponse response, String errorMessage)
	- AuthenticationResult processRequestAlreadyAuth request, HttpServletRespo
	- Map<String, Object> qetAu
	- Boolean changeResponseOnS request, HttpServletRespo
	- $-$  WorkLightAuthenticator **cl**

The init method of the authenticator is called when the authenticator instance is created. It takes the parameters that are specified in the definition of the realm in the **authenticationConfig.xml** file.

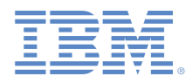

## *Creating a custom Java authenticator (2 of 21)*

- **The authenticator API includes the following methods:** 
	- void **init**(Map<String, String> options)
	- AuthenticationResult **processRequest**(HttpServletRequest request, HttpServletResponse response, boolean isAccessToProtectedResource)
	- AuthenticationResult **processAuthenticationFailure**(HttpServletRequest request, HttpServletResponse response, String errorMessage)
	- AuthenticationResult processRequestAlreadyAuth request, HttpServletRespo
	- Map<String, Object> qetAu
	- Boolean changeResponseOnS request, HttpServletRespo
	- $-$  WorkLightAuthenticator **cl**

The processRequest method is called for each request from an unauthenticated session.

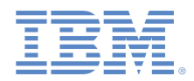

## *Creating a custom Java authenticator (3 of 21)*

- The authenticator API includes the following methods:
	- void **init**(Map<String, String> options)
	- AuthenticationResult **processRequest**(HttpServletRequest request, HttpServletResponse response, boolean isAccessToProtectedResource)
	- AuthenticationResult **processAuthenticationFailure**(HttpServletRequest request, HttpServletResponse response, String errorMessage)
	- AuthenticationResult **processRequestAlreadyAuthenticated**(HttpServletRequest request, HttpServletResponse response)
	- Map<String, Object> **getAuthenticationData**()
	- Boolean changeResponseOn! request, HttpServletResponse
	- WorkLightAuthenticator **clone**() The

processAuthenticationFailure method is called if the login module returns a failure of credentials validation.

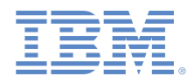

## *Creating a custom Java authenticator (4 of 21)*

- **The authenticator API includes the following methods:** 
	- void **init**(Map<String, String> options)
	- AuthenticationResult **processRequest**(HttpServletRequest request, HttpServletResponse response, boolean isAccessToProtectedResource)
	- AuthenticationResult **processAuthenticationFailure**(HttpServletRequest request, HttpServletResponse response, String errorMessage)
	- AuthenticationResult

**processRequestAlreadyAuthenticated**(HttpServletRequest request, HttpServletResponse response)

- Map<String, Object> **getAuthenticationData**()
- request, HttpServletRe
- WorkLightAuthenticator **clone**()

The

processRequestAlreadyAuthenticated method is called for each request from an already authenticated session.

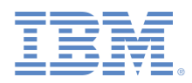

## *Creating a custom Java authenticator (5 of 21)*

- **The authenticator API includes the following methods:** 
	- void **init**(Map<String, String> options)
	- AuthenticationResult **proce** request, HttpServletRespon isAccessToProtectedResourc
	- AuthenticationResult HttpServletResponse respon
	- AuthenticationResult processRequestAlreadyAuthe request, HttpServletResponse resp

**processAuthenticationFailu** get the credentials that are collected  $\frac{1}{2}$ , The getAuthenticationData method is used by a login module to by an authenticator.

– Map<String, Object> **getAuthenticationData**()

- Boolean **changeResponseOnSuccess** (HttpServletRequest request, HttpServletResponse response)
- WorkLightAuthenticator **clone**()

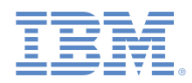

## *Creating a custom Java authenticator (7 of 21)*

- The authenticator API includes the following methods:
	- void **init**(Map<String, Strip
	- AuthenticationResult **proce** request, HttpServletRespon isAccessToProtectedResourc
	- AuthenticationResult processAuthenticationFailu HttpServletResponse respon
	- AuthenticationResult processRequestAlreadyAuthe request, HttpServletRespon

The changeResponseOnSuccess method is called after authentication success. It is used to add data to the response after the authentication is successful.

- Map<String, Object> **getAuthenticationData**()
- Boolean **changeResponseOnSuccess** (HttpServletRequest request, HttpServletResponse response)
- WorkLightAuthenticator **clone**()

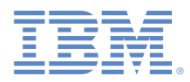

## *Creating a custom Java authenticator (8 of 21)*

- The authenticator API includes the following methods:
	- void **init**(Map<String, Strip
	- AuthenticationResult **proce** request, HttpServletRespon isAccessToProtectedResource)
	- AuthenticationResult processAuthenticationFailu HttpServletResponse respon
	- AuthenticationResult processRequestAlreadyAuthe request, HttpServletRespon

The clone method is used to create a deep copy of class members.

- Map<String, Object> **getAuthenticationData**()
- Boolean **changeResponseOnSuccess** (HttpServletRequest request, HttpServletResponse response)

– WorkLightAuthenticator **clone**()

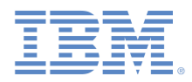

## *Creating a custom Java authenticator (9 of 21)*

- Create a **MyCustomAuthenticator** class in the **server\java** folder.
- Make sure that this class implements the **WorkLightAuthenticator** interface.

public class MyCustomAuthenticator implements WorkLightAuthenticator {

- Add the **authenticationData** map to your authenticator to hold the credentials information.
	- This object is retrieved and used by a login module.

private Map<String, Object> authenticationData = null;

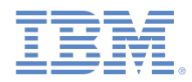

## *Creating a custom Java authenticator (10 of 21)*

- You must add a dependency on server runtime libraries to use server-related classes, for example, **HttpServletRequest**.
- Right-click your Worklight project and select **Properties**.
- Select **Java Build Path** → **Libraries** and click **Add Library**.
- Select **Server Runtime** and click **Next**.
- You see a list of server runtimes that are installed in your Eclipse.
- Select one and click **Finish**.
- Click **OK**.

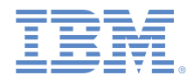

## *Creating a custom Java authenticator (11 of 21)*

- **The init method is called when the authenticator is created.**
- As its parameter, this method takes the map of options that is specified in a realm definition in the **authenticationConfig.xml** file**.**

```
@Override
public void init(Map<String, String> options) throws MissingConfigurationOptionException {
    logger.info("init");
ł
```
 $\blacksquare$  The clone method of the authenticator creates a deep copy of the object members.

```
@Override
public WorkLightAuthenticator clone() throws CloneNotSupportedException {
    MyCustomAuthenticator otherAuthenticator = (MyCustomAuthenticator) super.clone();
   otherAuthenticator.authenticationData = new HashMap<String, Object>(authenticationData);
    return otherAuthenticator;
ŀ
```
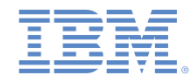

## *Creating a custom Java authenticator (12 of 21)*

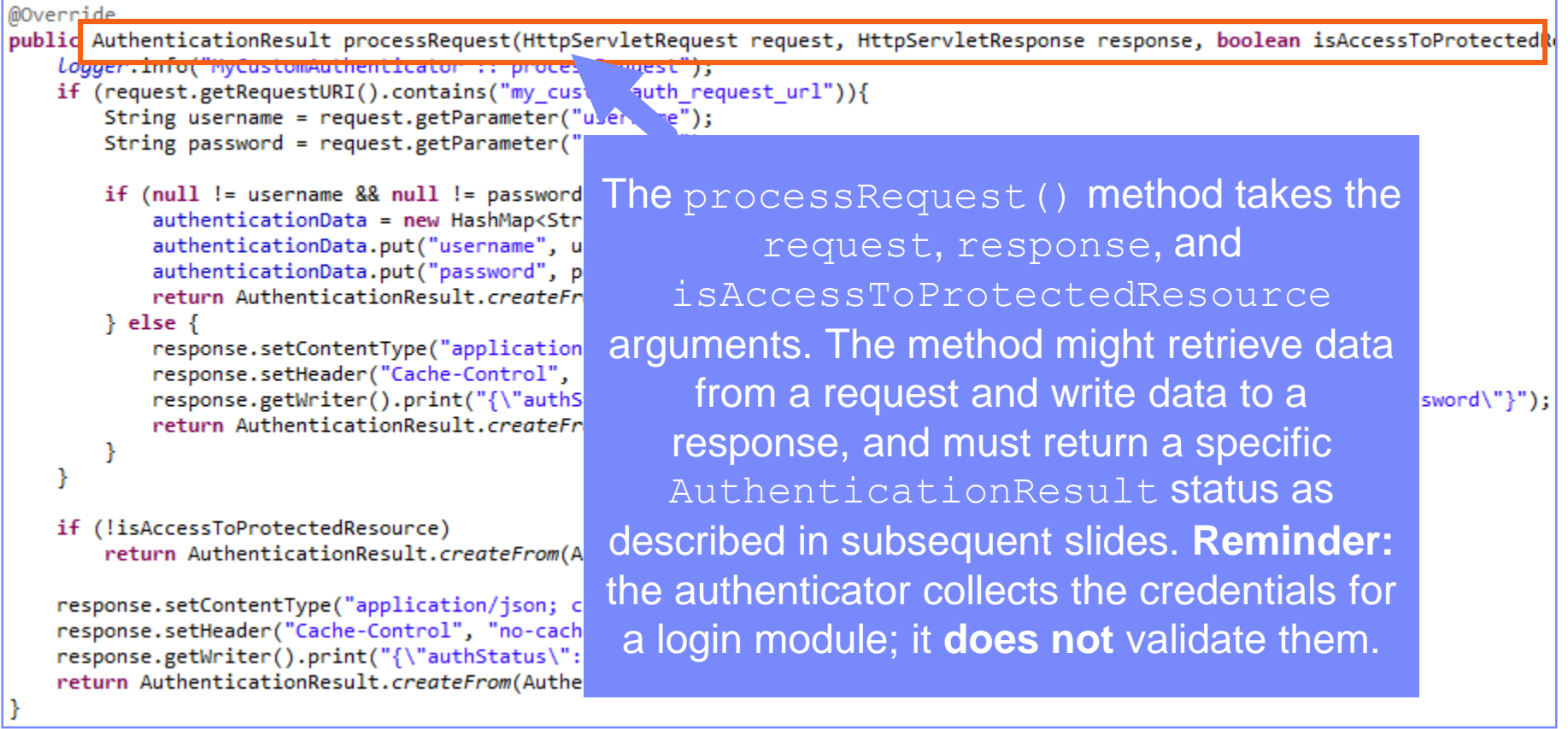

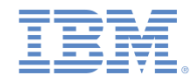

## *Creating a custom Java authenticator (13 of 21)*

```
@Override
public AuthenticationResult processRequest(HttpServletRequest request, HttpServletResponse response, boolean isAccessToProtectedRe
   Logger.info("MyCustomAuthenticator :: processRequest"):
   if (request.getRequestURI().contains("my_custom_auth_request_url")){
       String username = request.getParameter("username");
       String password = request.getParameter("password");
       if (null != username && null != password && username.length() > 0 && password.length() > 0){
           authenticationData = new HashMap<String, Object>();
          authenticationData.put("username", username);
           authenticationData.put("password", password);
                                                         The application sends an authentication 
          return AuthenticationResult.createFrom(Authentica
       \} else \{request to a specific URL. This request 
          response.setContentType("application/json; charse
          response.setHeader("Cache-Control", "no-cache, mu
                                                                         URL contains a 
          response.getWriter().print("{\"authStatus\":\"req
                                                                                                                  \}");
          return AuthenticationResult.createFrom(Authentica
                                                              my_custom_auth_request_url
                                                              component, which is used by the 
                                                            authenticator to make sure that this 
   if (!isAccessToProtectedResource)
       return AuthenticationResult.createFrom(Authentication
                                                          request is an authentication request. It 
   response.setContentType("application/json; charset=UTF-8'
                                                            is recommended to have a different 
   response.setHeader("Cache-Control", "no-cache, must-reval
   response.getWriter().print("{\"authStatus\":\"required\"}
                                                         URL component in every authenticator.
   return AuthenticationResult.createFrom(AuthenticationStat
```
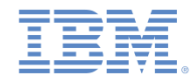

## *Creating a custom Java authenticator (14 of 21)*

```
@Override
public AuthenticationResult processRequest(HttpServletRequest request, HttpServletResponse response, boolean isAccessToProtectedRe
    logger.info("MyCustomAuthenticator :: processRequest");
    if (request.getRequestURT().contains("my custom auth request url")){
       String username = request.getParameter("username");
       String password = request.getParameter("password");
                                                                                The authenticator retrieves 
       if (null != username && null != password && username.length() > 0 && pa
           authenticationData = new HashMap<String, Object>();
                                                                              the user name and password 
           authenticationData.put("username", username);
           authenticationData.put("password", password);
                                                                                that are passed as request 
           return AuthenticationResult.createFrom(AuthenticationStatus.SUCCESS
       \} else \{parameters.
           response.setContentType("application/json; charset=UTF-8");
           response.setHeader("Cache-Control", "no-cache, must-revalidate");
           response.getWriter().print("{\"authStatus\":\"required\", \"errorMe
           return AuthenticationResult.createFrom(AuthenticationStatus.CLIENT
   if (!isAccessToProtectedResource)
        return AuthenticationResult.createFrom(AuthenticationStatus.REQUEST NOT RECOGNIZED);
    response.setContentType("application/json; charset=UTF-8");
    response.setHeader("Cache-Control", "no-cache, must-revalidate");
    response.getWriter().print("{\"authStatus\":\"required\"}");
    return AuthenticationResult.createFrom(AuthenticationStatus.CLIENT_INTERACTION_REQUIRED);
```
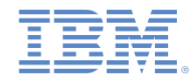

## *Creating a custom Java authenticator (15 of 21)*

```
@Override
public AuthenticationResult processRequest(HttpServletRequest request, HttpServletResponse response, boolean isAccessToProtectedRe
   logger.info("MyCustomAuthenticator :: processRequest");
   if (request.getRequestURI().contains("my_custom_auth_request_url")){
       String username = request.getParameter("username");
       String password = request.getParameter("password");
       if (null != username && null != password && username.length() > 0 && password.length() > 0){
           authenticationData = new HashMap<String, Object>();
           authenticationData.put("username", username);
           authenticationData.put("password", password);
           return AuthenticationResult.createFrom(AuthenticationStatus.SUCCESS);
        } else {
           response.setContentType("application/json; charset=
                                                                  The authenticator checks the 
           response.setHeader("Cache-Control", "no-cache, must
           response.getWriter().print("{\"authStatus\":\"requi
                                                             credentials for basic validity, creates 
                                                                                                                   "}");
           return AuthenticationResult.createFrom(Authenticati
                                                              an authenticationData object, 
                                                              and returns SUCCESS. SUCCESS
   if (!isAccessToProtectedResource)
                                                             means only that the credentials were 
       return AuthenticationResult.createFrom(AuthenticationSt
                                                             successfully collected; after that, the 
   response.setContentType("application/json; charset=UTF-8");
   response.setHeader("Cache-Control", "no-cache, must-revalio
                                                             login module is called to validate the 
   response.getWriter().print("{\"authStatus\":\"required\"}")
   return AuthenticationResult.createFrom(AuthenticationStatus
                                                                              credentials.
```
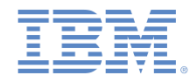

## *Creating a custom Java authenticator (16 of 21)*

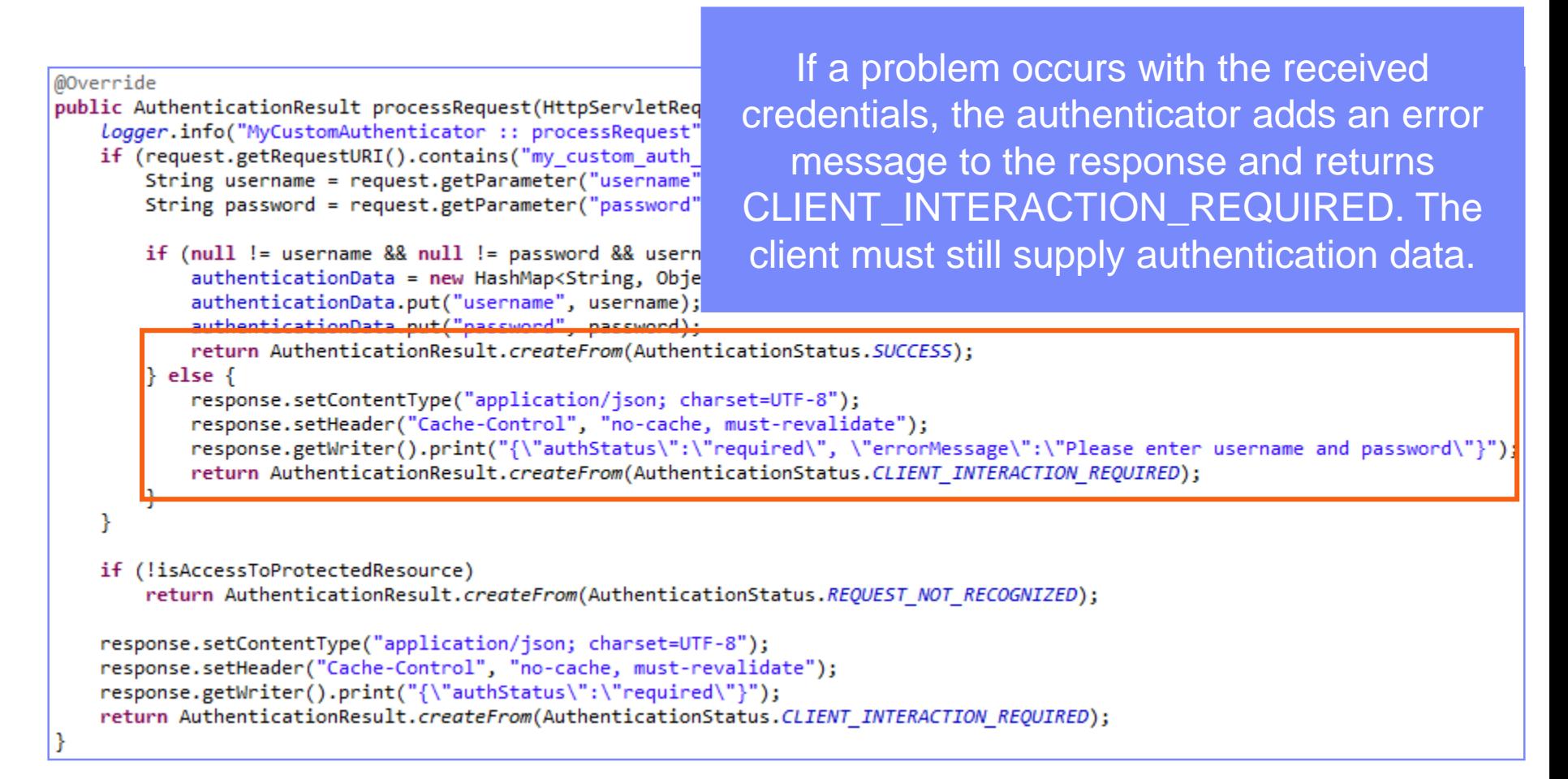

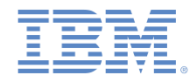

## *Creating a custom Java authenticator (17 of 21)*

```
@Override
                                                                                   The 
public AuthenticationResult processRequest(HttpServletRequest re
                                                                                                                 EtedR
   logger.info("MyCustomAuthenticator :: processRequest");
                                                            isAccessToProtectedResource
   if (request.getRequestURI().contains("my_custom_auth_request
       String username = request.getParameter("username");
                                                                argument specifies whether an 
       String password = request.getParameter("password");
                                                                access attempt was made to a 
       if (null != username && null != password && username.len
          authenticationData = new HashMap<String, Object>();
                                                           protected resource. If not, the method 
          authenticationData.put("username", username);
          authenticationData.put("password", password);
                                                           returns REQUEST_NOT_RECOGNIZED, 
          return AuthenticationResult.createFrom(Authenticatio
       \} else \{which means that the authenticator 
          response.setContentType("application/json; charset=U
          response.setHeader("Cache-Control", "no-cache, must-
                                                              treatment is not required, and can 
          response.getWriter().print("{\"authStatus\":\"requir
                                                                                                                  \}");
          return AuthenticationResult.createFrom(Authenticatio
                                                                proceed with the request as is.
   if (!isAccessToProtectedResource)
       return AuthenticationResult.createFrom(AuthenticationStatus.REQUEST NOT RECOGNIZED);
   response.setContentType("application/json; charset=UTF-8");
   response.setHeader("Cache-Control", "no-cache, must-revalidate");
   response.getWriter().print("{\"authStatus\":\"required\"}");
   return AuthenticationResult.createFrom(AuthenticationStatus.CLIENT_INTERACTION_REQUIRED);
```
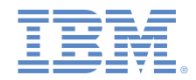

## *Creating a custom Java authenticator (18 of 21)*

```
@Override
public AuthenticationResult processRequest(HttpServletRequest request, HttpServletResponse response, boolean isAccessToProtectedR(
   logger.info("MyCustomAuthenticator :: processRequest");
   if (request.getRequestURI().contains("my_custom_auth_request_url")){
       String username = request.getParameter("username");
       String password = request.getParameter("password");
                                                                 If the request made to a protected 
       if (null != username && null != password && username.leng)
                                                                       resource does not contain 
           authenticationData = new HashMap<String, Object>();
           authenticationData.put("username", username);
                                                               authentication data, the authenticator 
           authenticationData.put("password", password);
           return AuthenticationResult.createFrom(Authentication)
                                                                 adds an authStatus: required
       \} else \{response.setContentType("application/json; charset=UT
                                                                 property to the response, and also 
           response.setHeader("Cache-Control", "no-cache, must-ro
           response.getWriter().print("{\"authStatus\":\"require
                                                                                   returns a 
           return AuthenticationResult.createFrom(Authentication)
                                                               CLIENT_INTERACTION_REQUIRED
                                                                                    status.
   if (!isAccessToProtectedResource)
       return AuthenticationResult.createFrom(AuthenticationStat
   response.setContentType("application/json; charset=UTF-8");
   response.setHeader("Cache-Control", "no-cache, must-revalidate");
   response.getWriter().print("{\"authStatus\":\"required\"}");
   return AuthenticationResult.createFrom(AuthenticationStatus.CLIENT INTERACTION REQUIRED);
```
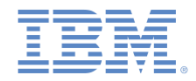

## *Creating a custom Java authenticator (19 of 21)*

**• The authenticator** getAuthenticationData **method is used by a login** module to get collected credentials.

```
@Override
public Map<String, Object> getAuthenticationData() {
    logger.info("getAuthenticationData");
    return authenticationData;
```
- After the authenticated session is established, all requests are transported through the changeResponseOnSuccess and processRequestAlreadyAuthenticated methods.
- You can use these methods to retrieve data from requests and to update responses.

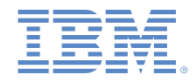

## *Creating a custom Java authenticator (20 of 21)*

- The changeResponseOnSuccess method is called after credentials are successfully validated by the login module.
- You can use this method to modify the response before you return it to the client.
- This method must return  $true$  if the response was modified,  $false$  otherwise.
- Use it to notify a client application about the authentication success.

```
@Override
public boolean changeResponseOnSuccess(HttpServletRequest request, HttpServletResponse response) throws IOException {
   Logger.info("MyCustomAuthenticator :: changeResponseOnSuccess");
   if (request.getRequestURI().contains("my custom auth request url")}
        response.setContentType("application/json; charset=UTF-8");
        response.setHeader("Cache-Control", "no-cache, must-revalidate");
        response.getWriter().print("{\"authStatus\":\"complete\"}");
        return true;
    return false;
3
```
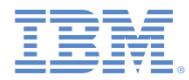

## *Creating a custom Java authenticator (21 of 21)*

**• The** processRequestAlreadyAuthenticated method returns AuthenticationResult objects for authenticated requests.

```
@Override
public AuthenticationResult processRequestAlreadyAuthenticated(HttpServletRequest request,
    logger.info("processRequestAlreadyAuthenticated");
   return AuthenticationResult.REQUEST NOT RECOGNIZED;
}
```
If the login module returns an authentication failure, the processAuthenticationFailure method is called. This method writes an error message to a response body, and returns the CLIENT\_INTERACTION\_REQUIRED status.

```
@Override
public AuthenticationResult processAuthenticationFailure(HttpServletRequest request, HttpServletResponse response,
        String errorMessage) throws IOException, ServletException {
    logger.info("processAuthenticationFailure");
    response.setContentType("application/json; charset=UTF-8");
    response.setHeader("Cache-Control", "no-cache, must-revalidate");
    response.getWriter().print("{\"authRequired\":true, \"errorMessage\":\"" + errorMessage + "\"}");
    return AuthenticationResult. CLIENT INTERACTION REQUIRED;
ł
```
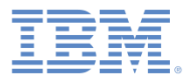

## *Agenda*

- **E** Introduction to authentication
- Configuring the authenticationConfig.xml files
- **Creating a custom Java authenticator**
- Creating a custom Java login module
- **Creating client-side authentication components**
- **Examining the result**

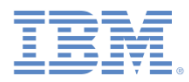

## *Creating a custom Java login module (1 of 20)*

- The login module API includes the following methods:
	- void **init**(Map<String, String> options)
	- boolean **login**(Map<String, Object> authenticationData)
	- UserIdentity **createIdentity**(String loginModule)
	- void **logout**()
	- void **abort**()
	- WorkLightAuthLoginModule **clone**()

The init method of the login module is called when the login module instance is created. This method receives the options that are specified in the login module definition of the **authenticationConfig.xml** file**.**

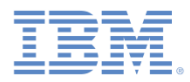

## *Creating a custom Java login module (2 of 20)*

- **The login module API is:** 
	- void **init**(Map<String, String> options)
	- boolean **login**(Map<String, Object> authenticationData)
	- UserIdentity **createIdentity**(String loginModule)
	- void **logout**()
	- void **abort**()
	- WorkLightAuthLoginModule **clone**()

The login method of the login module is used to validate the credentials that are collected by the authenticator.

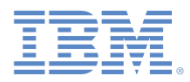

#### *Creating a custom Java login module (3 of 20)*

- **The login module API is:** 
	- void **init**(Map<String, String> options)
	- boolean **login**(Map<String, Object> authenticationData)

– UserIdentity **createIdentity**(String loginModule)

```
– void logout()
```
- void **abort**()
- WorkLightAuthLoginModule **clone**()

The createIdentity method of the login module is used to create a userIdentity object after validation of the credentials succeeds.

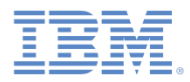

#### *Creating a custom Java login module (4 of 20)*

- **The login module API is:** 
	- void **init**(Map<String, String> options)
	- boolean **login**(Map<String, Object> authenticationData)
	- UserIdentity **createIdentity**(String loginModule)

```
– void logout()
```
- void **abort**()
- WorkLightAuthLoginModule **clone**()

The logout and abort methods are used to clean up cached data after a logout or authentication aborts.

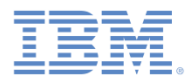

## *Creating a custom Java login module (5 of 20)*

- **The login module API is:** 
	- void **init**(Map<String, String> options)
	- boolean **login**(Map<String, authenticationData)
	- $-$  UserIdentity **createIdenti**
	- void **logout**()
	- void **abort**()

– WorkLightLoginModule **clone**()

The clone method is used to create a deep copy of the class members.

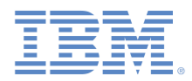

#### *Creating a custom Java login module (6 of 20)*

- Create a **MyCustomLoginModule** class in the **server\java** folder.
- **Make sure that this class implements the WorkLightAuthLoginModule** interface.

public class MyCustomLoginModule implements WorkLightAuthLoginModule {

▪ Add two private class members, USERNAME and PASSWORD, to hold the user credentials

> private String USERNAME; private String PASSWORD;

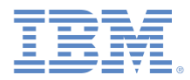

#### *Creating a custom Java login module (7 of 20)*

**• The init method is called when the login module instance is created.** As its parameter, it takes the map of options that are specified in a login module definition in the **authenticationConfig.xml** file.

```
@Override
public void init(Map<String, String> options) throws MissingConfigurationOptionException {
    logger.info("init");
}
```
 $\blacksquare$  The clone method of the login module creates a deep copy of the object members.

```
@Override
public MyCustomLoginModule clone() throws CloneNotSupportedException {
    return (MyCustomLoginModule) super.clone();
```
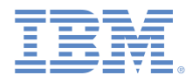

## *Creating a custom Java login module (8 of 20)*

 $\blacksquare$  The login method is called after the authenticator returns the SUCCESS status.

```
@Override
public boolean login(Map<String, Object> authenticationData)
    Logger.info("MyCustomLoginModule :: login");
    USERNAME = (String) authenticationData.get("usename");PASSWORD = (String) authenticationData.get("password");
    if (USERNAME.equals("wluser") && PASSWORD.equals("12345"))
        return true;
    else
        throw new RuntimeException("Invalid credentials");
}
```
When called, the login method gets an authenticationData object from the authenticator.

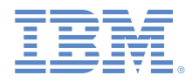

## *Creating a custom Java login module (9 of 20)*

 $\blacksquare$  The login method is called after the authenticator returns the SUCCESS status.

```
@Override
public boolean login(Map<String, Object> authenticationData) {
    logger.info("MyCustomLoginModule :: login");
   USERNAME = (String) authenticationData.get("usename");PASSWORD = (String) authenticationData.get("password");if (USERNAME.equals("wluser") && PASSWORD.equals("12345"))
        return true;
   else
        throw new RuntimeException("Invalid credentials");
}
```
The login method retrieves the user name and password that the authenticator previously stored.

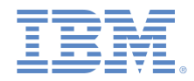

## *Creating a custom Java login module (10 of 20)*

 $\blacksquare$  The login method is called after the authenticator returns the SUCCESS status.

```
@Override
public boolean login(Map<String, Object> authenticationData) {
    logger.info("MyCustomLoginModule :: login");
    USERNAME = (String) authenticationData.get("usename");PASSWORD = (String) authenticationData.get("password");
    if (USERNAME.equals("wluser") && PASSWORD.equals("12345"))
        return true;
    else
        throw new RuntimeException("Invalid
ŀ
```
In this example, the login module validates the credentials against hardcoded values. You can implement your own validation rules. The login method returns true if the credentials are valid.

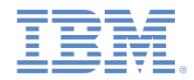

## *Creating a custom Java login module (11 of 20)*

 $\blacksquare$  The login method is called after the authenticator returns the SUCCESS status.

```
@Override
public boolean login(Map<String, Object> authenticationData) {
    Logger.info("MyCustomLoginModule :: login");
    USERNAME = (String) authenticationData.get("username");PASSWORD = (String) authenticationData.get("password");
    if (USERNAME.equals("wluser") && PASSWORD.equals("12345"))
        return true;
    else
        throw new RuntimeException("Invalid credentials");
ł
```
If the validation fails, the login method can either return false or throw a RuntimeException. The exception string is returned to the authenticator as an errorMessage parameter.

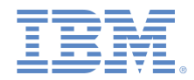

## *Creating a custom Java login module (12 of 20)*

**• The** createIdentity method is called when the login method returns true. It is used to create an authenticated user identity object.

```
@Override
public UserIdentity createIdentity(String loginModule) {
    logger.info("MyCustomLoginModule :: createIdentity");
    HashMap<String, Object> customAttributes = new HashMap<String, Object>();
    customAttributes.put("AuthenticationDate", new Date());
    UserIdentity identity = new UserIdentity(loginModule, USERNAME, null, null, customAttributes, PASSWORD);
   return identity;
```
After the login method returns true, the createIdentity method is called. It is used to create a UserIdentity object. You can store your own custom attributes in it to use later in Java or adapter code.

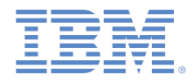

### *Creating a custom Java login module (13 of 20)*

**The createIdentity method is called when the login method returns** true. It is used to create an authenticated user identity object.

```
@Override
public UserIdentity createIdentity(String loginModule) {
    logger.info("MyCustomLoginModule :: createIdentity");
    HashMap<String, Object> customAttributes = new HashMap<String, Object>();
    customAttributes.put("AuthenticationDate", new Date());
   UserIdentity identity = new UserIdentity(loginModule, USERNAME, null, null, customAttributes, PASSWORD);
    return identity;
```
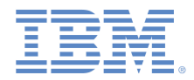

#### *Creating a custom Java login module (14 of 20)*

**• The** createIdentity method is called when the login method returns true. It is used to create an authenticated user identity object.

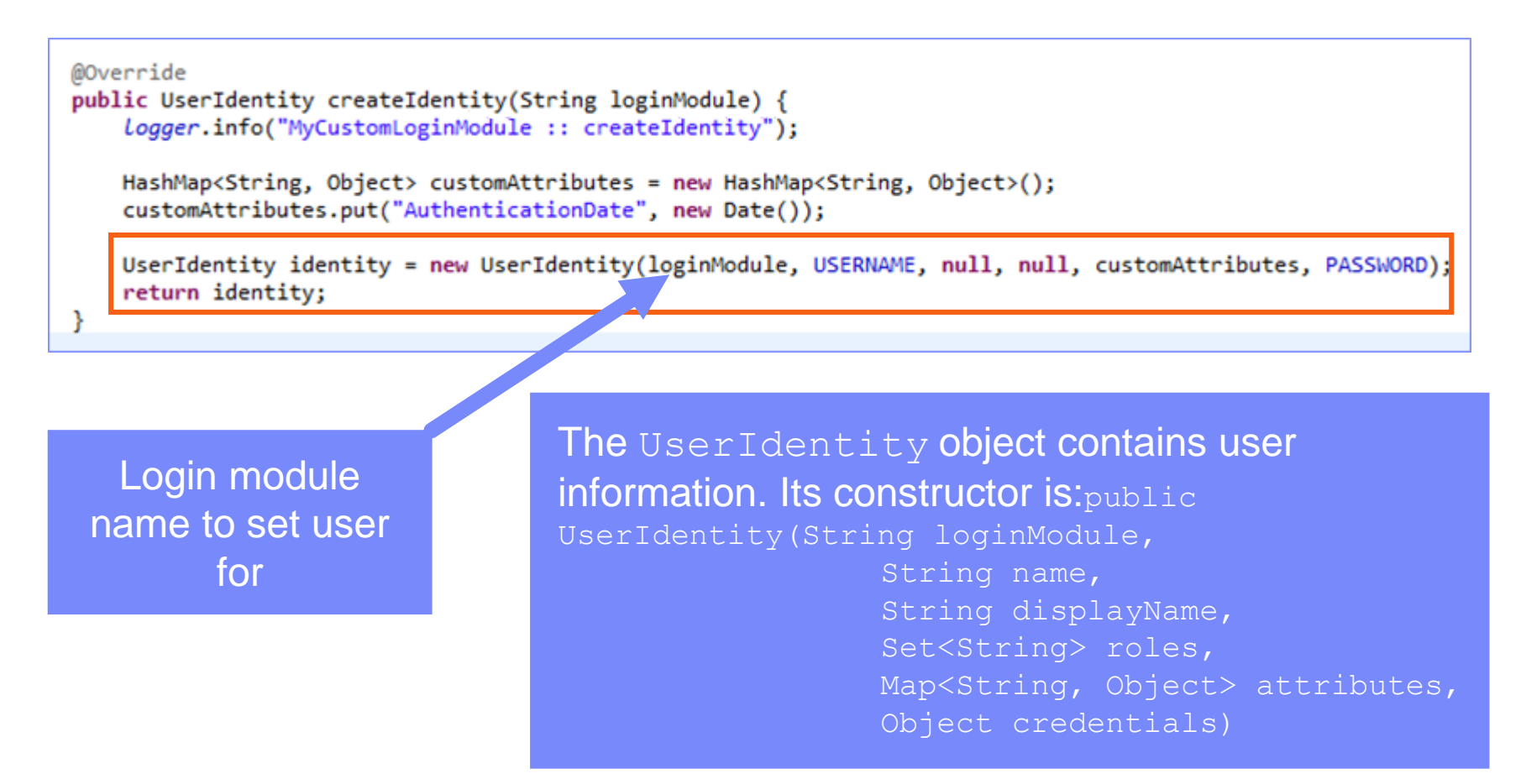

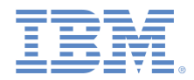

## *Creating a custom Java login module (15 of 20)*

**• The** createIdentity method is called when the login method returns true. It is used to create an authenticated user identity object.

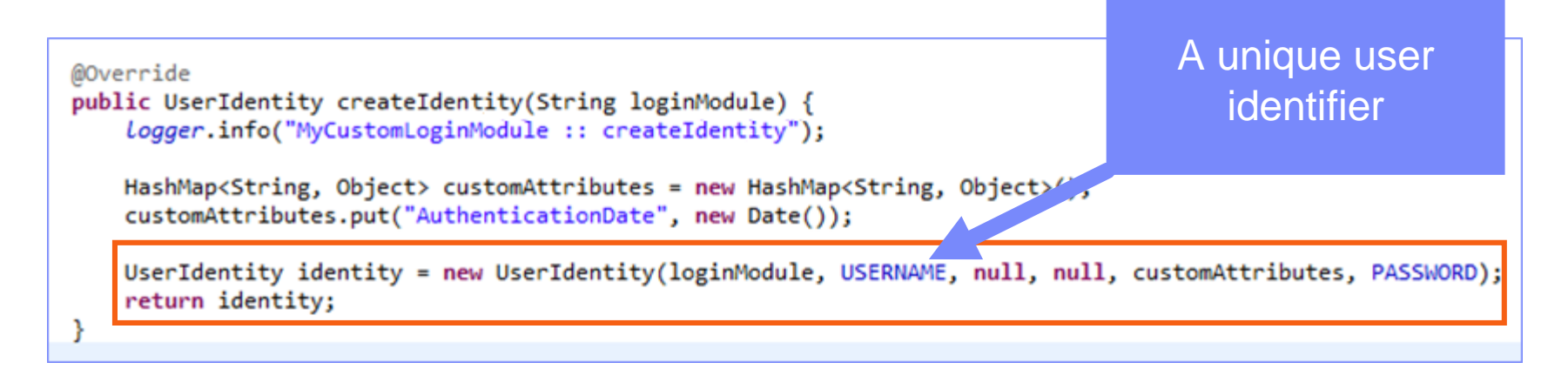

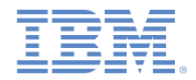

### *Creating a custom Java login module (16 of 20)*

**• The** createIdentity method is called when the login method returns true. It is used to create an authenticated user identity object.

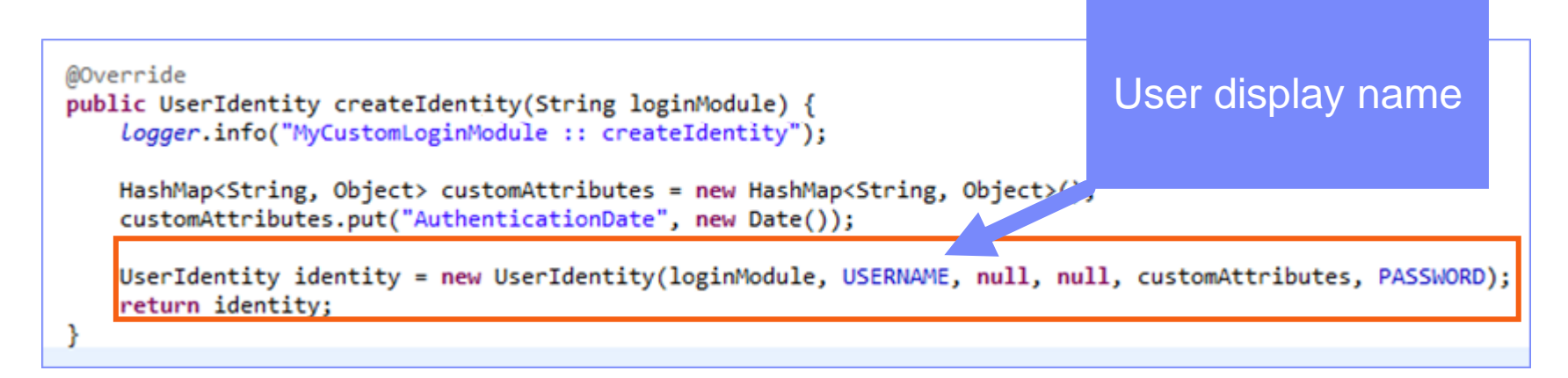

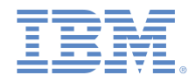

## *Creating a custom Java login module (17 of 20)*

**• The** createIdentity method is called when the login method returns true. It is used to create an authenticated user identity object.

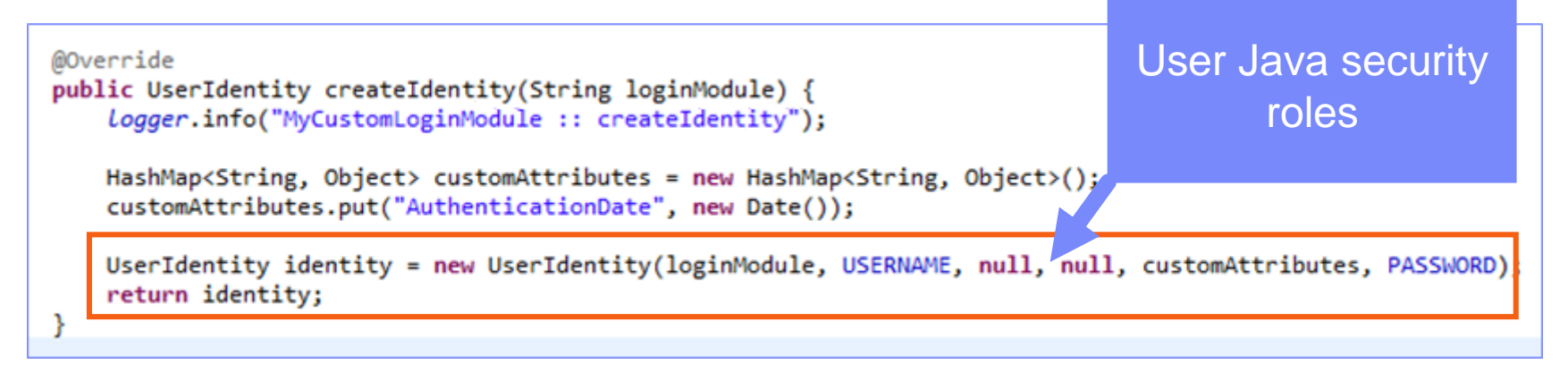

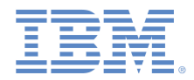

### *Creating a custom Java login module (18 of 20)*

**• The createIdentity method is called when the login method returns** true. It is used to create an authenticated user identity object.

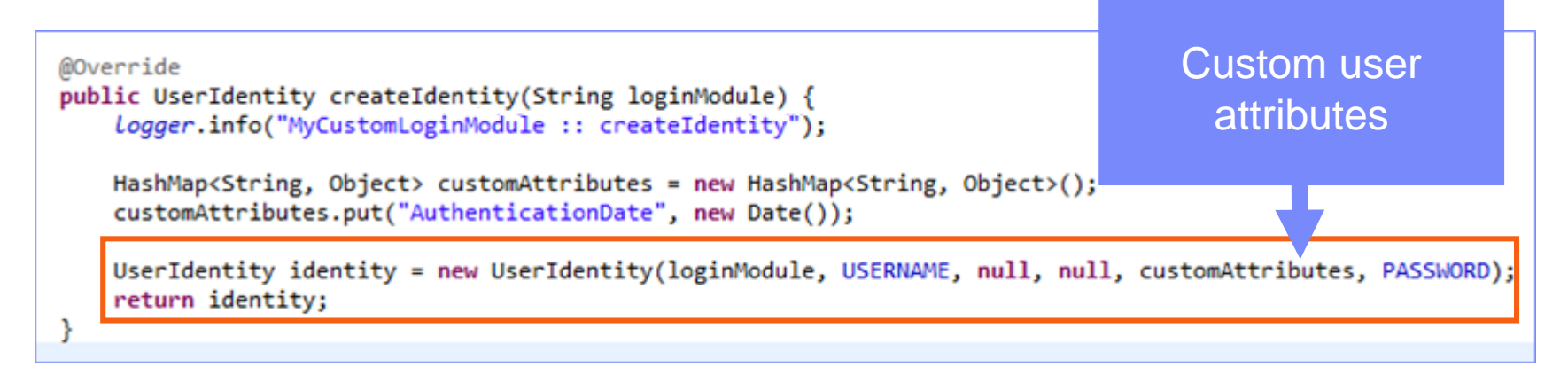

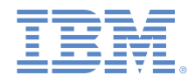

### *Creating a custom Java login module (19 of 20)*

**• The** createIdentity method is called when the login method returns true. It is used to create an authenticated user identity object.

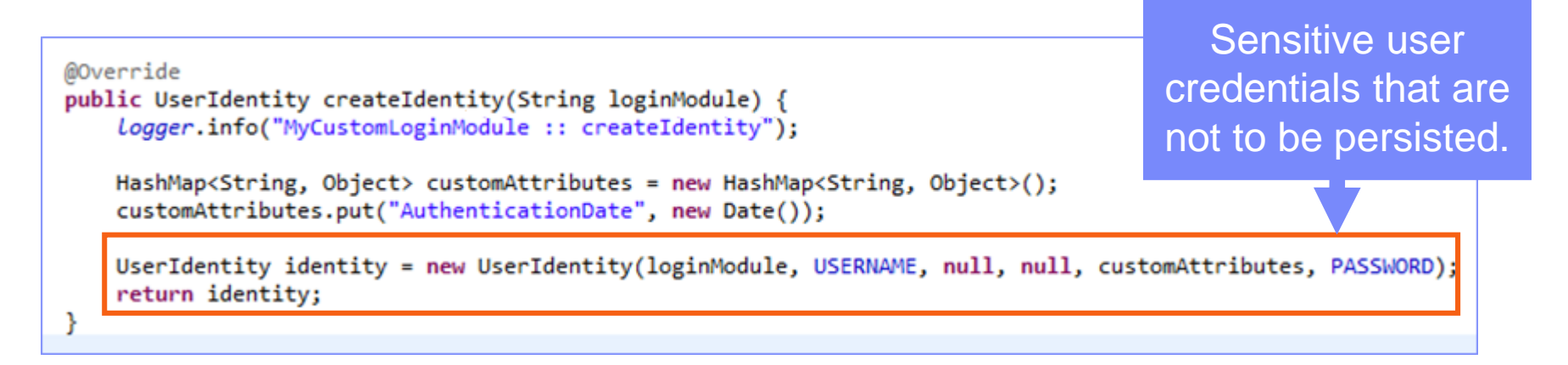

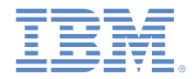

#### *Creating a custom Java login module (20 of 20)*

**• The logout and abort methods are used to clean up class members** after the user logs out or aborts the authentication flow.

```
@Override
public void logout() {
    Logger.info("MyCustomLoginModule :: logout");
   USERNAME = null;PASSWORD = null;J.
@Override
public void abort() {
    Logger.info("MyCustomLoginModule :: abort");
   USERNAME = null;PASSWORD = null;}
```
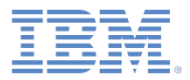

## *Agenda*

- **E** Introduction to authentication
- Configuring the authenticationConfig.xml file
- **Creating a custom Java authenticator**
- **Creating a custom Java login module**
- Creating client-side authentication components
- **Examining the result**

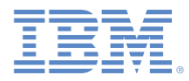

#### *Creating the client-side authentication components (1 of 7)*

- 1. Create a native iOS application and add the Worklight native APIs as explained in the documentation.
- 2. In your storyboard, add a ViewController that contains a login form.

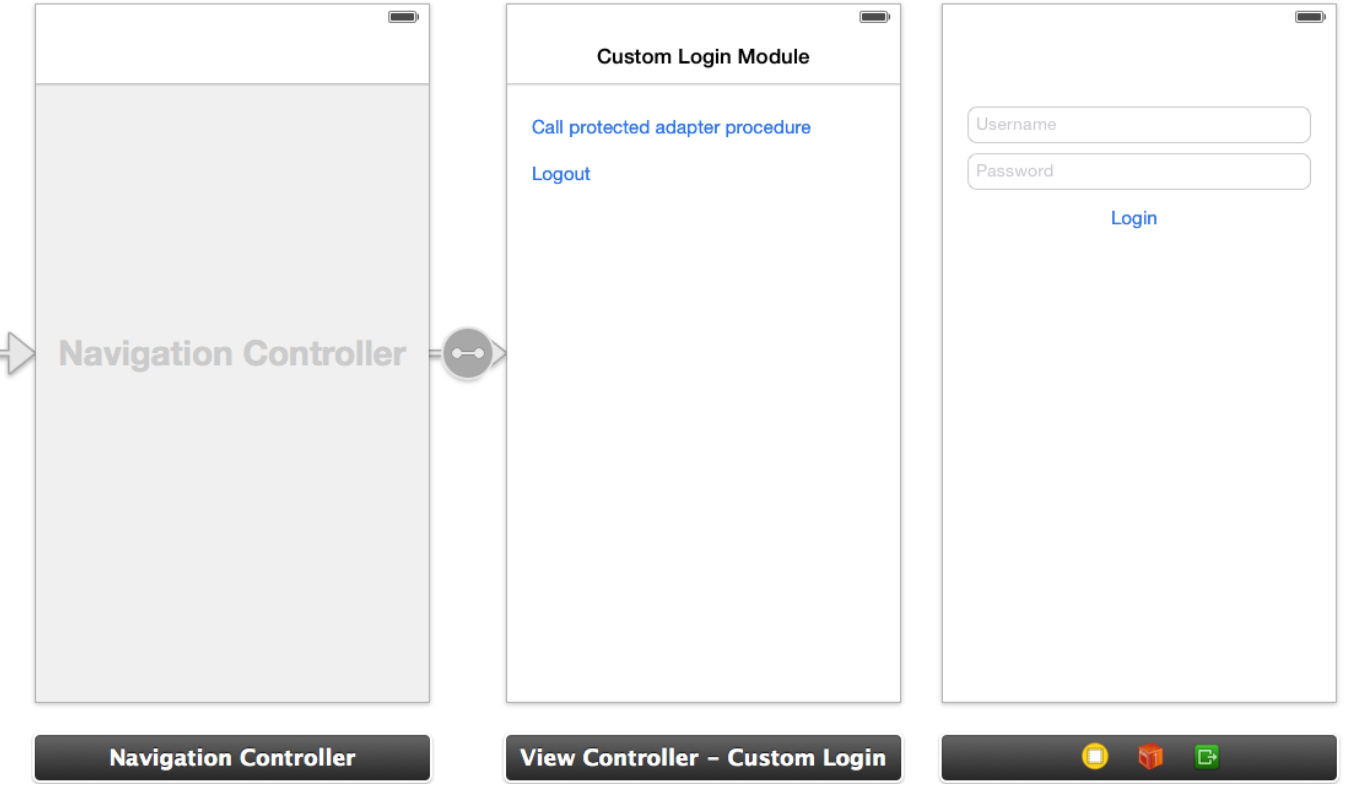

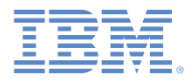

## *Creating the client-side authentication components (2 of 7)*

- 3. Create a MyChallengeHandler class as a subclass of ChallengeHandler.
- 4. Implement some of the ChallengeHandler methods to respond to the form-based challenge.

@interface MyChallengeHandler : ChallengeHandler @property ViewController\* vc;

//A convenient way of updating the View -(id)initWithViewController: (ViewController\*) vc; @end

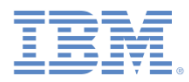

## *Creating the client-side authentication components (3 of 7)*

■ Before calling your protected adapter, make sure to register your challenge handler by using the registerChallengeHandler method on the WLClient instance.

[[WLClient sharedInstance] registerChallengeHandler:[[MyChallengeHandler alloc] initWithViewController:self] ];

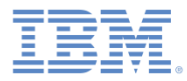

## *Creating the client-side authentication components (4 of 7)*

The isCustomResponse method of the challenge handler is called each time that a response is received from the server. It detects whether the response contains data that is related to this challenge handler. It must return either true or false.

```
@implementation MyChallengeHandler
//...
-(BOOL) isCustomResponse: (WLResponse *) response {
    if(response && [response getResponseJson]){
        if ([[response getResponseJson] objectForKey:@"authStatus"]) {
            NSString* authRequired = (NSString*) [[response getResponseJson] 
objectForKey:@"authStatus"];
                    //return if auth is required
               return ([authRequired compare:@"required"] == NSOrderedSame); 
        }
    }
    return false;
}
@end
```
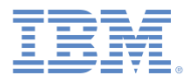

## *Creating the client-side authentication components (5 of 7)*

If isCustomResponse returns true, the framework calls the handleChallenge method. This function performs the required actions, such as hiding the application screen and showing the login screen.

```
@implementation MyChallengeHandler
//...
-(void) handleChallenge: (WLResponse *) response {
    NSLog(@"Inside handleChallenge - need to show form on the screen");
    LoginViewController* loginController = [self.vc.storyboard
instantiateViewControllerWithIdentifier:@"LoginViewController"];
    loginController.challengeHandler = self;
    [self.vc.navigationController pushViewController:loginController
animated:YES];
```
}

@end

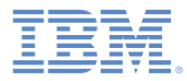

## *Creating the client-side authentication components (6 of 7)*

- The onSuccess and onFailure methods are triggered when authentication ends.
- Call the submitSuccess method to notify the framework that the authentication process is over, so that the success handler is called.

```
@implementation MyChallengeHandler
//...
-(void) onSuccess: (WLResponse *) response {
    NSLog(@"inside challenge success");
    [self.vc.navigationController popViewControllerAnimated:YES];
    [self submitSuccess:response];
}
-(void) onFailure:(WLFailResponse *)response {
    NSLog(@"inside challenge failure");
    [self submitFailure:response];
}
```
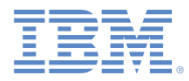

## *Creating the client-side authentication components (6 of 7)*

**I.** In your LoginViewController instance, when the user clicks to submit his credentials, call the submitLoginForm method to send the credentials to the Worklight Server instance.

```
@implementation LoginViewController
//***
 - (IBAction)login:(id)sender {
    [self.challengeHandler
         submitLoginForm: @"/my_custom_auth_request_url"
         requestParameters:@{@"username": self.username.text, @"password": 
self.password.text}
         requestHeaders:nil
        requestTimeoutInMilliSeconds:0
```

```
requestMethod:@"POST"];
```
}

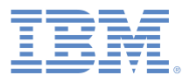

## *Agenda*

- **E** Introduction to authentication
- Configuring the authenticationConfig.xml file
- **Creating a custom Java authenticator**
- **Creating a custom Java login module**
- **Creating client-side authentication components**
- **Examining the result**

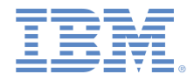

#### *Examining the result*

- You can find the sample for this training module in the Getting Started page of the IBM Worklight Foundation documentation website at <http://www.ibm.com/mobile-docs>
- Enter *wluser and 12345* as the user credentials

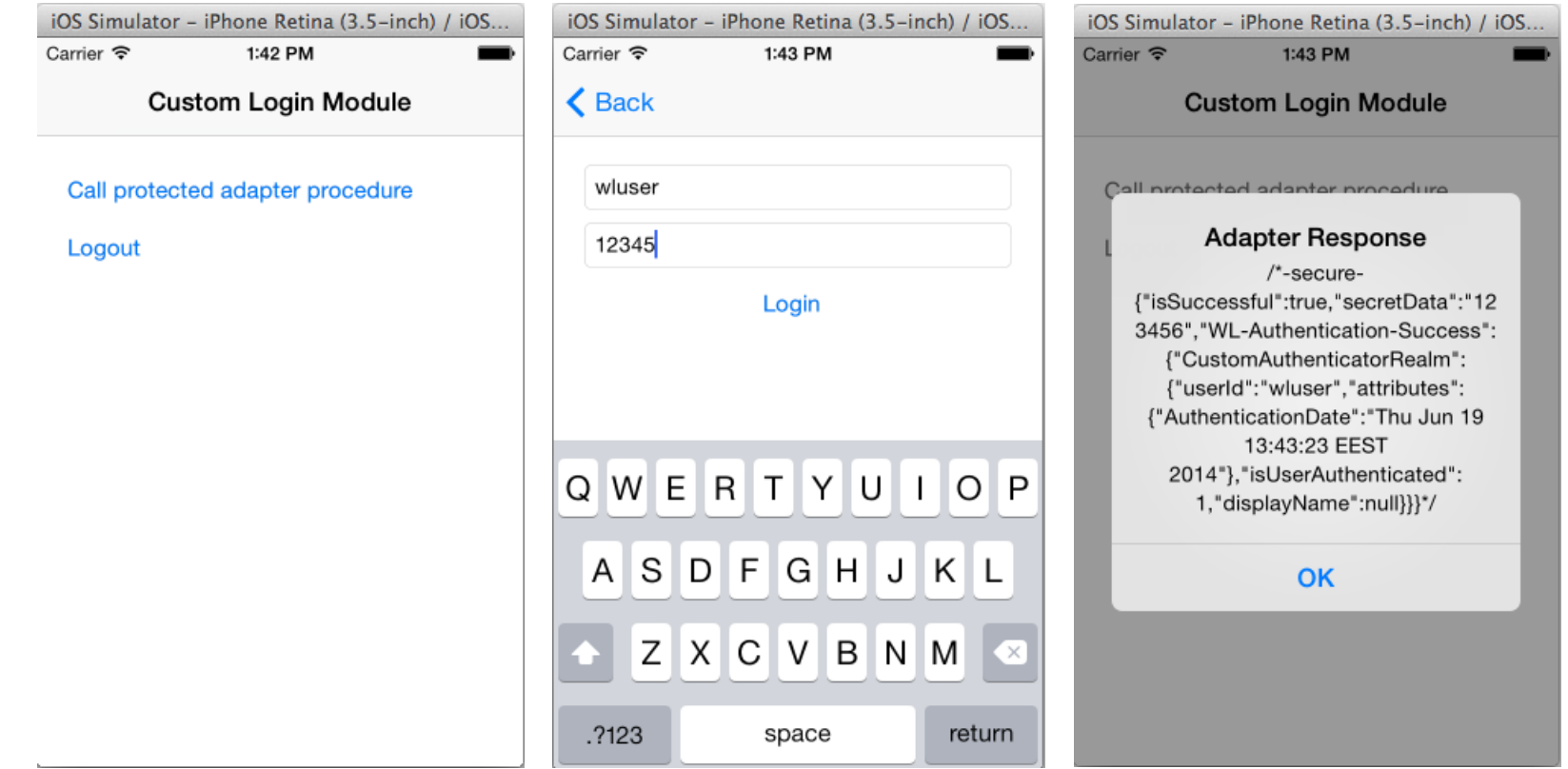

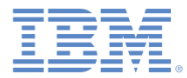

#### *Notices*

- Permission for the use of these publications is granted subject to these terms and conditions.
- This information was developed for products and services offered in the U.S.A.
- IBM may not offer the products, services, or features discussed in this document in other countries. Consult your local IBM representative for information on the products and services currently available in your area. Any reference to an IBM product, program, or service is not intended to state or imply that only that IBM product, program, or service may be used. Any functionally equivalent product, program, or service that does not infringe any IBM intellectual property right may be used instead. However, it is the user's responsibility to evaluate and verify the operation of any non-IBM product, program, or service.
- IBM may have patents or pending patent applications covering subject matter described in this document. The furnishing of this document does not grant you any license to these patents. You can send license inquiries, in writing, to:
	- IBM Director of Licensing IBM Corporation North Castle DriveArmonk, NY 10504-1785U.S.A.
- For license inquiries regarding double-byte character set (DBCS) information, contact the IBM Intellectual Property Department in your country or send inquiries, in writing, to:
	- Intellectual Property Licensing Legal and Intellectual Property Law IBM Japan Ltd. 1623-14, Shimotsuruma, Yamato-shiKanagawa 242-8502 Japan
- The following paragraph does not apply to the United Kingdom or any other country where such **provisions are inconsistent with local law:** INTERNATIONAL BUSINESS MACHINES CORPORATION PROVIDES THIS PUBLICATION "AS IS" WITHOUT WARRANTY OF ANY KIND, EITHER EXPRESS OR IMPLIED, INCLUDING, BUT NOT LIMITED TO, THE IMPLIED WARRANTIES OF NON-INFRINGEMENT, MERCHANTABILITY OR FITNESS FOR A PARTICULAR PURPOSE. Some states do not allow disclaimer of express or implied warranties in certain transactions, therefore, this statement may not apply to you.
- This information could include technical inaccuracies or typographical errors. Changes are periodically made to the information herein; these changes will be incorporated in new editions of the publication. IBM may make improvements and/or changes in the product(s) and/or the program(s) described in this publication at any time without notice.
- Any references in this information to non-IBM Web sites are provided for convenience only and do not in any manner serve as an endorsement of those Web sites. The materials at those Web sites are not part of the materials for this IBM product and use of those Web sites is at your own risk.
- IBM may use or distribute any of the information you supply in any way it believes appropriate without incurring any obligation to you.
- Licensees of this program who wish to have information about it for the purpose of enabling: (i) the exchange of information between independently created programs and other programs (including this one) and (ii) the mutual use of the information which has been exchanged, should contact:
	- IBM CorporationDept F6, Bldg 1 294 Route 100 Somers NY 10589-3216USA
- Such information may be available, subject to appropriate terms and conditions, including in some cases, payment of a fee.
- The licensed program described in this document and all licensed material available for it are provided by IBM under terms of the IBM Customer Agreement, IBM International Program License Agreement or any equivalent agreement between us.
- Information concerning non-IBM products was obtained from the suppliers of those products, their published announcements or other publicly available sources. IBM has not tested those products and cannot confirm the accuracy of performance, compatibility or any other claims related to non-IBM products. Questions on the capabilities of non-IBM products should be addressed to the suppliers of those products.

#### **COPYRIGHT LICENSE:**

- This information contains sample application programs in source language, which illustrate programming techniques on various operating platforms. You may copy, modify, and distribute these sample programs in any form without payment to IBM, for the purposes of developing, using, marketing or distributing application programs conforming to the application programming interface for the operating platform for which the sample programs are written. These examples have not been thoroughly tested under all conditions. IBM, therefore, cannot guarantee or imply reliability, serviceability, or function of these programs.
- Each copy or any portion of these sample programs or any derivative work, must include a copyright notice as follows:
	- © (your company name) (year). Portions of this code are derived from IBM Corp. Sample Programs. © Copyright IBM Corp. \_enter the year or years\_. All rights reserved.

#### **Privacy Policy Considerations**

- IBM Software products, including software as a service solutions, ("Software Offerings") may use cookies or other technologies to collect product usage information, to help improve the end user experience, to tailor interactions with the end user or for other purposes. In many cases no personally identifiable information is collected by the Software Offerings. Some of our Software Offerings can help enable you to collect personally identifiable information. If this Software Offering uses cookies to collect personally identifiable information, specific information about this offering's use of cookies is set forth below.
- Depending upon the configurations deployed, this Software Offering may use session cookies that collect session information (generated by the application server). These cookies contain no personally identifiable information and are required for session management. Additionally, persistent cookies may be randomly generated to recognize and manage anonymous users. These cookies also contain no personally identifiable information and are required.
- If the configurations deployed for this Software Offering provide you as customer the ability to collect personally identifiable information from end users via cookies and other technologies, you should seek your own legal advice about any laws applicable to such data collection, including any requirements for notice and consent. For more information about the use of various technologies, including cookies, for these purposes, see IBM's Privacy Policy at<http://www.ibm.com/privacy> more information about the use of various technologies, including cookies, for these purposes, see IBM's Privacy Policy at http://www.ibm.com/privacy and IBM's Online Privacy Statement at<http://www.ibm.com/privacy/details> the sections entitled "Cookies, Web Beacons and Other Technologies" and the "IBM Software Products and Software-as-a-Service Privacy Statement" at<http://www.ibm.com/software/info/product-privacy>.

#### *Support and comments*

- For the entire IBM Worklight documentation set, training material and online forums where you can post questions, see the IBM website at:
	- <http://www.ibm.com/mobile-docs>
- **Support**
	- Software Subscription and Support (also referred to as Software Maintenance) is included with licenses purchased through Passport Advantage and Passport Advantage Express. For additional information about the International Passport Advantage Agreement and the IBM International Passport Advantage Express Agreement, visit the Passport Advantage website at:
		- <http://www.ibm.com/software/passportadvantage>
	- If you have a Software Subscription and Support in effect, IBM provides you assistance for your routine, short duration installation and usage (how-to) questions, and code-related questions. For additional details, consult your IBM Software Support Handbook at:
		- <http://www.ibm.com/support/handbook>
- **Comments**
	- We appreciate your comments about this publication. Please comment on specific errors or omissions, accuracy, organization, subject matter, or completeness of this document. The comments you send should pertain to only the information in this manual or product and the way in which the information is presented.
	- For technical questions and information about products and prices, please contact your IBM branch office, your IBM business partner, or your authorized remarketer.
	- When you send comments to IBM, you grant IBM a nonexclusive right to use or distribute your comments in any way it believes appropriate without incurring any obligation to you. IBM or any other organizations will only use the personal information that you supply to contact you about the issues that you state.
	- Thank you for your support.
	- Submit your comments in the IBM Worklight Developer Edition support community at:
		- <https://www.ibm.com/developerworks/mobile/worklight/connect.html>
	- If you would like a response from IBM, please provide the following information:
		- Name
		- Address
		- Company or Organization
		- Phone No.
		- Email address

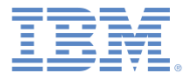

#### *Thank You*

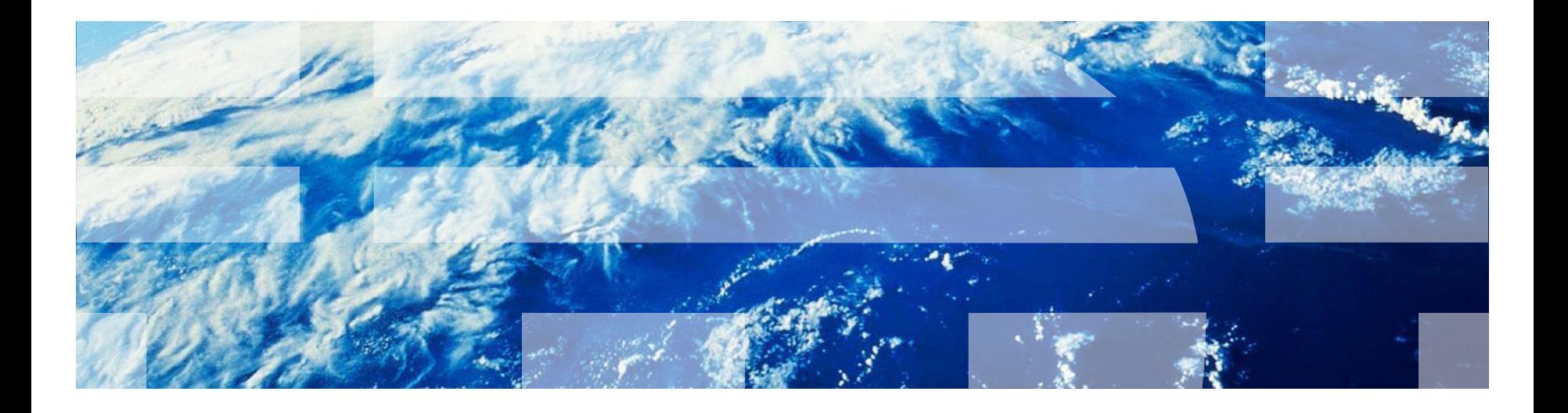

© Copyright International Business Machines Corporation 2012, 2014. All rights reserved. US Government Users Restricted Rights - Use, duplication or disclosure restricted by GSA ADP Schedule Contract with IBM Corp.